# Kofax Power PDF

Versionshinweise Version: 4.0.0

Datum: 2020-08-27

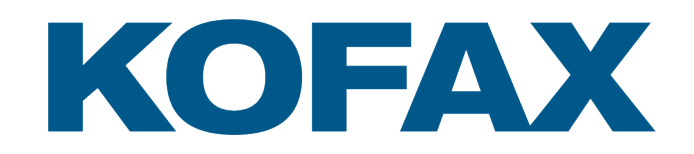

© 2020 Kofax. All rights reserved.

Kofax is a trademark of Kofax, Inc., registered in the U.S. and/or other countries. All other trademarks are the property of their respective owners. No part of this publication may be reproduced, stored, or transmitted in any form without the prior written permission of Kofax.

# Inhaltsverzeichnis

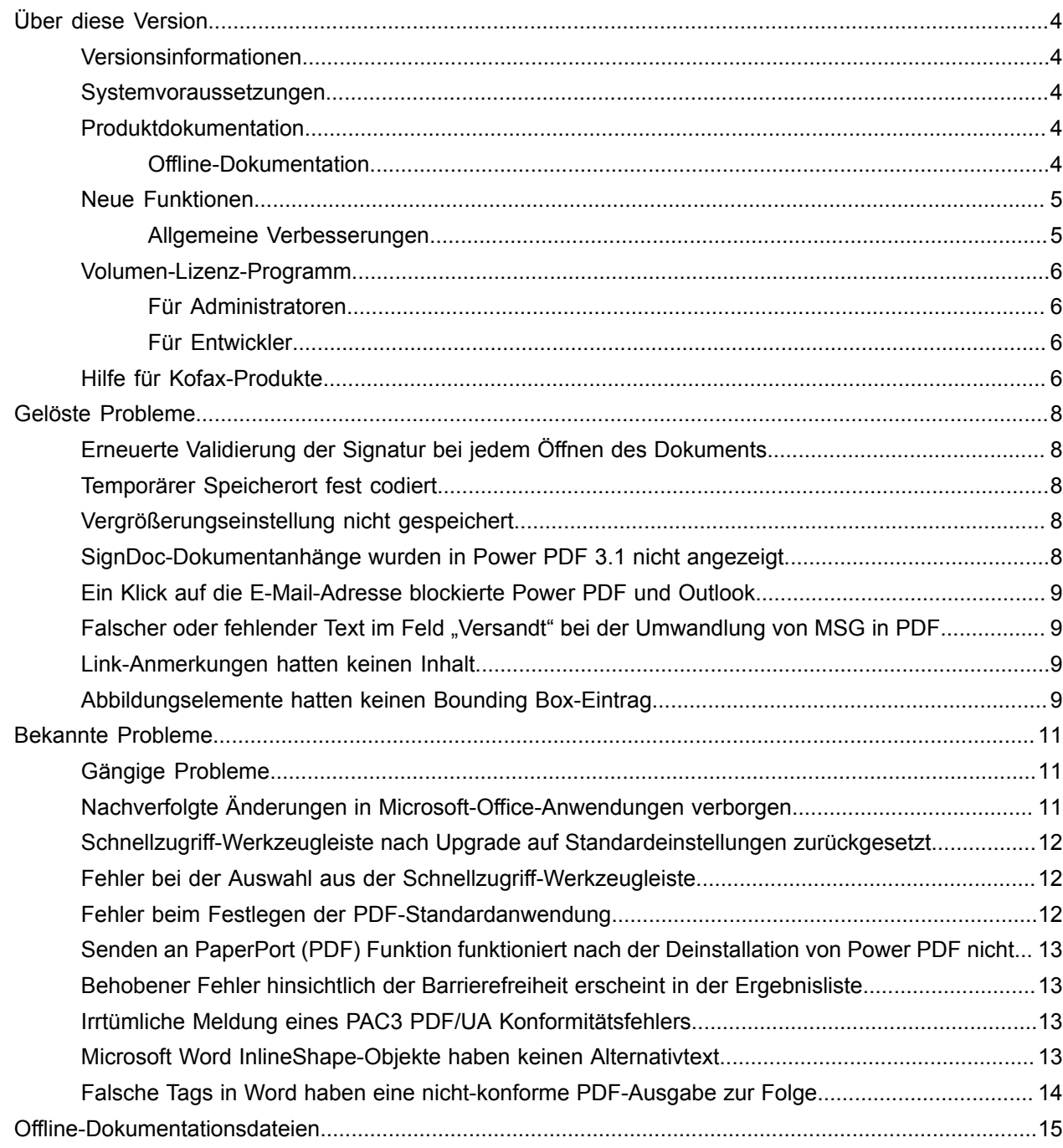

# <span id="page-3-0"></span>Über diese Version

In den Versionshinweisen finden Sie Informationen über Kofax Power PDF 4.0.0. Bitte lesen Sie sich dieses Dokument sorgfältig durch, da es Informationen enthalten könnte, die nicht in anderen Produktdokumentationen enthalten sind.

#### <span id="page-3-1"></span>Versionsinformationen

Dieses Kofax Power PDF-Produkt hat die Buildnummer 4.0.0.0.0.20377, welche im Feld "Über" zu finden ist.

#### <span id="page-3-2"></span>Systemvoraussetzungen

Alle Informationen über die Kofax Power PDF-Systemvoraussetzungen und Abhängigkeiten von anderen Produkten finden Sie im Dokument "Technische Spezifikationen", welches auf der Seite [Produktdokumentation](https://docshield.kofax.com/Portal/Products/PowerPDF/4.0.0-u2prycyg8w/PowerPDF.htm) von Kofax Power PDF 4.0.0 zur Verfügung steht. Das Dokument wird regelmäßig aktualisiert. Um erfolgreich mit Ihrem Kofax Power PDF-Produkt arbeiten zu können, empfehlen wir Ihnen, es sorgfältig durchzulesen.

### <span id="page-3-3"></span>Produktdokumentation

Die Kofax Power PDF-Dokumentation umfasst:

- *Erste Schritte mit Kofax Power PDF*
- *Hilfe für Kofax Power PDF*
- *Kofax Power PDF-Versionshinweise*
- *Kofax Power PDF Network Installation Guide (Netzwerkinstallationsanleitung) (auf Englisch)*

Die gesamte Dokumentation für Kofax Power PDF ist online verfügbar:

[https://docshield.kofax.com/Portal/Products/PowerPDF/4.0.0-u2prycyg8w/PowerPDF.htm](https://docshield.kofax.com/Portal/Products/en_US/PowerPDF/4.0.0-u2prycyg8w/PowerPDF.htm)

Sie können auch von der Kofax Power PDF-Benutzeroberfläche aus auf die Online-Hilfe zugreifen.

#### <span id="page-3-4"></span>Offline-Dokumentation

Falls die Sicherheitsrichtlinien Ihres Unternehmens keinen Internetzugang erlauben, können Sie auf die Kofax Power PDF-Dokumentation im Offline- oder "On Premises"-Modus zugreifen, sofern Sie über eine Advanced-Volume-Lizenz verfügen.

Um die Dokumentation zur Verwendung im Offline-Modus zu erhalten, gehen Sie auf die [Kofax Fulfillment](https://delivery.kofax.com/WebUserIdentity/Account/Login) [Site](https://delivery.kofax.com/WebUserIdentity/Account/Login) (Kofax Fulfillment-Webseite) und laden Sie die Datei KofaxPowerPDFDocumentation\_4.0.0.zip herunter. Sie enthält die Dokumentation für alle unterstützten Sprachen. Der Systemadministrator erfährt im Kapitel "Installation in Distributed Environments" (Installation in verteilten Umgebungen) des Kofax *Power PDF Network Installation Guide (Netzwerkinstallationsanleitung)*, wie der bevorzugte Modus für den Zugriff auf die Online-Hilfe einzustellen ist.

**Hinweis** Die .zip-Datei der Power PDF-Dokumentation enthält nicht die Versionshinweise. Diese sind als separater Download auf der Kofax Fulfillment Site (Kofax Fulfillment-Webseite) erhältlich.

Unter [Offline-Dokumentationsdateien](#page-14-0) finden Sie eine Liste der Dokumentationsübersetzungen, die für die Verwendung im Offlinemodus zur Verfügung stehen.

#### <span id="page-4-0"></span>Neue Funktionen

In diesem Abschnitt finden Sie die Funktionen, die in dieser Produktversion erstmals enthalten sind.

- Integration mit Kofax SignDoc (nur Power PDF Advanced)
- Mit der SignDoc-Integration können Sie entweder ein Dokument über SignDoc versenden oder ein Dokument mit dem Online-Service signieren.
- Neue Kopfzeilen-Optionen in den E-Mail-Archivierungseinstellungen. Sie können jeder E-Mail einen Briefkopf hinzufügen oder das Archivierungsdatum und den Zeitstempel in die Kopfzeile einfügen.
- Benachrichtigung anzeigen, wenn ein Benutzer PDF-Dokumente mit aktivierten erweiterten Adobe Acrobat-Funktionen öffnet.
- Integrierter OneDrive-Konnektor

Die Registerkarte Konnektoren enthält Werkzeuge zum Öffnen und Speichern von Dokumenten in der OneDrive-Cloud. Power PDF kann sowohl für Professional als auch für Standard mehrere OneDrive-Konten verarbeiten.

- Erstellung von barrierefreien PDFs, die den PDF/UA- und WCAG 2.1 AA-Standards entsprechen Die Überprüfung der Barrierefreiheit wird aktualisiert, um WCGA 2.1 AA- oder PDF/UA-Probleme in den Ergebnissen zu finden.
- Unterstützung für die PDF/UA-konforme Dokumenterstellung aus Microsoft Office PDF-Dokumente aus Microsoft Office-Anwendungen können im PDF/UA-konformen Format ausgegeben werden.
- Präzisere Tags in Microsoft Word-Dokumenten Tags bleiben beim Export von Microsoft Word-Dokumenten erhalten, was eine PDF-Ausgabe zur Folge hat, die für Verarbeitungsvorgänge wie Read Aloud optimiert ist.
- Die Bates-Nummerierung wird für alle Objekte in einem PDF-Portfolio unterstützt.

#### <span id="page-4-1"></span>Allgemeine Verbesserungen

- Kofax-Branding und optimierte Benutzeroberfläche
- Erweitertes Vorlesen von Dokumenten mit Jaws 2019
- Das Fenster "Lesereihenfolge"wurde durch den Tabellenbearbeitungsmodus ergänzt

## <span id="page-5-0"></span>Volumen-Lizenz-Programm

Das Volumen-Lizenz-Programm (VLP) steht Kofax Power PDF-Administratoren und -Entwicklern zur Verfügung.

#### <span id="page-5-1"></span>Für Administratoren

Power PDF kann für die Nutzung mit Active Directory, SMS und Citrix konfiguriert werden. Netzwerkund Server-Implementierungen unterliegen einer VLP (Volumen-Lizenz-Programm)-Vereinbarung mit Kofax. Anleitungen für die Implementierung entnehmen Sie dem *Power PDF Network Installation Guide (Netzwerkinstallationsanleitung)*. Unterstützung bei der Implementierung kann nur im Rahmen eines Wartungsvertrags geleistet werden.

#### <span id="page-5-2"></span>Für Entwickler

Die Verwendung der Automatisierungs-API für Power PDF ist nur mit einer VLP-Vereinbarung möglich. Sie ist nicht für Anwender verfügbar, die eine Einzellizenz (Nicht-Volumenlizenz) über einen Vertriebskanal wie Fachhandel, Wiederverkäufer oder Großhandel erworben haben.

## <span id="page-5-3"></span>Hilfe für Kofax-Produkte

Die [KofaxKnowledge Base](https://knowledge.kofax.com/) (Wissensdatenbank) enthält Artikel, die regelmäßig aktualisiert werden und Sie über Kofax-Produkte auf dem Laufenden halten. Verwenden Sie die Knowledge Base (Wissensdatenbank), um Antworten auf Ihre Fragen zum Produkt zu erhalten.

Um Zugriff auf die KofaxKnowledge Base (Wissensdatenbank) zu erhalten, öffnen Sie die [Kofax-Webseite](https://www.kofax.com/) und wählen Sie auf der Startseite Support.

**Hinweis** Die KofaxKnowledge Base (Wissensdatenbank) wurde für Google Chrome, Mozilla Firefox und Microsoft Edge optimiert.

Die KofaxKnowledge Base (Wissensdatenbank) bietet:

- Leistungsstarke Suchfunktionen, die Ihnen helfen, schnell die benötigten Informationen zu finden. Geben Sie Ihre Suchbegriffe oder einen Satz in **Search** (Suche) ein und klicken Sie dann auf das Suchen-Symbol.
- Produktinformationen, Konfigurationsdetails und Dokumentationen, einschließlich Neuerungen in Versionen.

Wählen Sie auf der Startseite der KofaxKnowledge Base (Wissensdatenbank) eine Produktgruppe aus. Klicken Sie auf den Namen der Produktgruppe, um eine Liste mit weiterführenden Artikeln anzuzeigen. Beachten Sie bitte, dass für einige Produktgruppen eine gültige Anmeldung im Kofax Portal erforderlich ist, um die betreffenden Artikel zu sehen.

• Zugriff auf das Kofax Customer Portal (Kundenportal) (nicht für alle Kunden verfügbar). Klicken Sie auf den Link **Customer Support** (Kundensupport) oben auf der Seite und dann auf **Log in to the Customer Portal** (Anmeldung beim Kundenportal).

- Zugriff auf das Kofax Partnerportal (nicht für alle Kunden verfügbar). Klicken Sie auf den Link **Partner Support** (Partnersupport) oben auf der Seite und dann auf **Log in to the Partner Portal** (Anmeldung beim Partnerportal).
- Zugriff auf Kofax-Supportvereinbarungen, Lifecycle-Richtlinien, Informationen über elektronisches Fulfillment und Self-Service-Tools.

Gehen Sie zum Abschnitt **General Support** (Allgemeiner Support), klicken Sie auf **Support Details** (Support-Details) und wählen Sie die entsprechende Registerkarte.

# <span id="page-7-0"></span>Gelöste Probleme

In diesem Abschnitt finden Sie früher gemeldete Probleme, die jetzt gelöst wurden.

## <span id="page-7-1"></span>Erneuerte Validierung der Signatur bei jedem Öffnen des **Dokuments**

**Bug 1470367**: Wenn der Benutzer eine Signatur in einem Dokument validierte, blieb sie nur für diesen einen Tag validiert. Falls der Benutzer dasselbe Dokument am nächsten Tag öffnete, musste die Signatur erneut validiert werden.

Das Problem wurde im Fixpack KofaxPowerPDFAdvanced-3.1.0.6.0.20278 gelöst.

#### <span id="page-7-2"></span>Temporärer Speicherort fest codiert

**Bug 1469325**: Dieses Problem betraf die virtuellen Geräte Windows Server 2012 R2 und 2019, 64-Bit in RDS-Umgebungen. Benutzer, die PDFs mit der Internet Explorer 11-Integration von Power PDF auf einem virtualisierten Server öffneten, sahen unter Umständen vertrauliche PDF-Dateien, die von anderen Benutzern per E-Mail versandt worden waren.

Das Problem wurde im Fixpack KofaxPowerPDFAdvanced-3.1.0.7.0.20319 gelöst.

#### <span id="page-7-3"></span>Vergrößerungseinstellung nicht gespeichert

**Bug 1466465**: Wenn ein Benutzer über Microsoft Word eine PDF erstellte und die Vergrößerung in den Dokumenteinstellungen mit Sichtbarer Bereich festlegte, wurde die PDF-Ausgabe in Power PDF mit der Vergrößerung Ganze Seite geöffnet.

Das Problem wurde im Fixpack KofaxPowerPDFAdvanced-3.1.0.6.0.20277 gelöst.

### <span id="page-7-4"></span>SignDoc-Dokumentanhänge wurden in Power PDF 3.1 nicht angezeigt

**Bug 1466463:** Wenn der Benutzer ein PDF-Paket öffnete, das SignDoc-Dokumente enthielt, und "Click here to open signed documents and audit trail" (Hier klicken, um signierte Dokumente und Prüfpfad zu öffnen) auswählte, waren die Anhänge nicht zu sehen.

Das Problem wurde im Fixpack KofaxPowerPDFAdvanced-3.1.0.6 gelöst.

**Workaround**: Verwenden Sie das Fenster "Anhänge", um auf die enthaltenen SignDoc-Dokumente zuzugreifen.

# <span id="page-8-0"></span>Ein Klick auf die E-Mail-Adresse blockierte Power PDF und **Outlook**

**Bug 1452554**: Falls der Benutzer in Power PDF auf eine E-Mail-Adresse klickte, öffnete die Anwendung automatisch ein neues Outlook-Fenster im modalen Modus, das sowohl Power PDF als auch Outlook blockierte. Das Problem trat nur mit E-Mail-Adressen im unformatierten Textformat auf. Die E-Mail-Links funktionierten ordnungsgemäß.

Das Problem wurde im Fixpack KofaxPowerPDFAdvanced-3.1.0.6.0.20277 gelöst.

# <span id="page-8-1"></span>Falscher oder fehlender Text im Feld "Versandt" bei der Umwandlung von MSG in PDF

Bug 1406602: Bei der Erstellung einer PDF aus einer .msg-Datei, fehlte das Feld "Versandt" oder enthielt beschädigte Inhalte. Die Ausgabe hing von der verwendeten Methode ab:

- Falls der Benutzer PDF Create Assistant startete und das durchsuchbare PDF-Profil auswählte, enthielt das Feld "Versandt" beschädigte Inhalte.
- Falls der Benutzer **Je Datei eine PDF-Datei erstellen** > **Standardqualität** im Kontextmenü der .msg-Datei im Dateiexplorer (Windows Explorer) auswählte, enthielt das Feld "Versandt" beschädigte Inhalte.
- Falls der Benutzer die .msg-Datei in Outlook öffnete und Kofax PDF E-Mail archivieren wählte, fehlte das Feld "Versandt".

Das Problem wurde im Fixpack KofaxPowerPDFAdvanced-3.1.0.6.0.20277 gelöst.

#### <span id="page-8-2"></span>Link-Anmerkungen hatten keinen Inhalt

**Bug 1367581**: Falls der Benutzer ein Word-Dokument mit einem oder mehreren Links erstellte und den Menübefehl **Datei** > **Als Kofax PDF speichern** zur PDF-Konvertierung wählte, bestand die Ausgabe die PDF/UA-Konformitätsprüfung nicht. Die Power PDF-Konformitätsprüfung meldete das folgende kritische Problem: Link-Anmerkung hat keine Inhalte.

Das Problem wurde in Power PDF 3.1, Version 20125.0100, gelöst.

#### <span id="page-8-3"></span>Abbildungselemente hatten keinen Bounding Box-Eintrag

**Bug 1367579**: Falls ein Benutzer ein Word-Dokument mit einer oder mehreren Abbildungen erstellte und den Menübefehl **Datei** > **Als Kofax PDF speichern** zur PDF-Konvertierung wählte, bestand die Ausgabe die PDF/UA-Konformitätsprüfung nicht. Die Power PDF-Konformitätsprüfung meldete das folgende kritische Problem:

Abbildung hat keinen BBox-Eintrag.

# <span id="page-10-0"></span>Bekannte Probleme

Dieser Abschnitt enthält Informationen über potenzielle Probleme, die während der Nutzung von Kofax Power PDF 4.0.0 auftreten könnten. Falls vorhanden, werden Workarounds beschrieben.

#### <span id="page-10-1"></span>Gängige Probleme

In diesem Abschnitt finden Sie gängige Probleme, die nicht mit einer bestimmten Fehlernummer in Verbindung stehen.

• **Erweiterte Bearbeitung**: Wenn Sie den Modus "Erweiterte Bearbeitung" nutzen, beachten Sie bitte, dass die Umwandlung einer PDF-Bilddatei oder einer durchsuchbaren PDF-Dateien möglicherweise nicht zum gewünschten Ergebnis führen könnte. PDF-Bilddateien und durchsuchbare PDF-Dateien erfordern für eine erweiterte Bearbeitung eine optische Zeichenerkennung (OCR).

**Workaround**: Sie können diese Arten von PDF-Dateien in ihr Originalformat umwandeln (entweder über die Schaltfläche "Konvertieren" oder über Convert Assistant), um ein editierbares Dokument zu erhalten. Öffnen Sie das konvertierte Dokument dann in einem Programm, wie z. B. Microsoft Word oder Excel, um die erweiterte Bearbeitung vorzunehmen.

• **Dateizuordnung für das Öffnen/Anzeigen von PDFs**: Während der Deinstallation von Power PDF, wird die Dateizuordnung für das Öffnen/Anzeigen von PDF-Dateien möglicherweise geändert oder entfernt.

**Workaround**: Nach Abschluss der Deinstallation können Sie Ihre Drittanbieter-PDF-Software reparieren/neu installieren, um die Dateizuordnung für das Öffnen/Anzeigen von PDF-Dateien wieder herzustellen.

• **PDFs anzeigen / Internet Explorer**: Falls andere PDF-Produkte von Kofax deinstalliert werden, nachdem Power PDF installiert wurde, können PDF-Dokumente im Internet Explorer erst wieder angezeigt werden, nachdem das Produkt erneut registriert wurde.

**Workaround**: Um den PDF-Viewer des Internet Explorers erneut zu registrieren, verwenden Sie das Dialogfeld Optionen in Power PDF.

## <span id="page-10-2"></span>Nachverfolgte Änderungen in Microsoft-Office-Anwendungen verborgen

**Fall 26117477**: Wenn die Konvertierung in Microsoft Office (Word, Excel, PowerPoint)-Anwendungen über die Registerkarte Kofax PDF gestartet wird, enthält die Ausgabe keine nachverfolgten Änderungen und ist nicht PDF/UA-konform.

**Workaround**: Das ist Absicht. Für eine PDF-Ausgabe mit Tags und nachverfolgten Änderungen verwenden Sie bei der PDF-Konvertierung in Office-Anwendungen **Datei** > **Als Kofax PDF speichern**.

# <span id="page-11-0"></span>Schnellzugriff-Werkzeugleiste nach Upgrade auf Standardeinstellungen zurückgesetzt

**Bug 1479423**: Wenn Sie Power PDF auf die Version 4.0 upgraden, wird die Schnellzugriff-Werkzeugleiste auf den Standardzustand zurückgesetzt und benutzerdefinierte Menübefehle bleiben nicht erhalten.

**Workaround**: Personalisieren Sie die Werkzeugleiste manuell, um fehlende Menübefehle wiederherzustellen.

### <span id="page-11-1"></span>Fehler bei der Auswahl aus der Schnellzugriff-Werkzeugleiste

**Bug 1459073**: Dieses Problem kann auftreten, wenn EMC Documentum 7.1 mit Power PDF Advanced (Nicht-Volumenlizenz) installiert wird und Sie der Schnellzugriff-Werkzeugleiste die EMC Documentum-Befehle "Öffnen" und "Speichern" hinzufügen. Wenn Sie in der Schnellzugriff-Werkzeugleiste auf Öffnen aus Documentum klicken, erhalten Sie die folgende Fehlermeldung:

Laden von JVM DLL in der LoadLibrary fehlgeschlagen.

**Workaround**: Kopieren Sie MSVCR100.dll in den Ordner Windows\SYSWOV64. Dazu benötigen Sie Administratorenzugriff auf den Computer.

### <span id="page-11-2"></span>Fehler beim Festlegen der PDF-Standardanwendung

**Bug 1457440**: Power PDF prüft bei jedem Start die PDF-Standardanwendung. Falls ein anderes Programm als PDF-Standardanwendung festgelegt wurde, werden Sie aufgefordert, Power PDF als Standard festzulegen. Falls Sie auf "Ja" klicken, kann der Vorgang in einigen Windows-Versionen fehlschlagen und eine Fehlermeldung erscheint. In diesem Fall können Sie die PDF-Standardanwendung manuell festlegen.

**Workaround**: Um Power PDF als PDF-Standardanwendung in Windows 10 festzulegen:

**1.** Wählen Sie **Systemsteuerung** > **Alle Systemsteuerungselemente** > **Standardprogramme** > **Standardprogramme festlegen**.

Das Fenster Standard-Apps erscheint.

- **2.** Klicken Sie auf **Standard-Apps nach Dateityp auswählen**.
- **3.** Suchen Sie in der Liste nach **.pdf** und klicken Sie auf der rechten Seite auf die derzeit ausgewählte Standardanwendung.

Die Liste "App auswählen" erscheint.

**4.** Wählen Sie **Kofax Power PDF**.

# <span id="page-12-0"></span>Senden an PaperPort (PDF) Funktion funktioniert nach der Deinstallation von Power PDF nicht

**Bug 1414106**: Falls PaperPort vor Power PDF installiert wurde, stört die Entfernung von Power PDF die Power PDF-Integration in Microsoft Word. Indem Sie in Word auf **An PaperPort senden (PDF)** klicken, erscheint die folgende Fehlermeldung:

Kann nicht gedruckt werden. Nicht gefunden. Bitte installieren Sie es.

# <span id="page-12-1"></span>Behobener Fehler hinsichtlich der Barrierefreiheit erscheint in der **Ergebnisliste**

**Bug 1407920**: Einige Fehler hinsichtlich der Barrierefreiheit werden nach der Behebung nicht aus der Ergebnisliste der Überprüfung der Barrierefreiheit gelöscht.

**Workaround**: Sie können Barrierefreiheit überprüfen noch einmal ausführen, um die Ergebnisliste zu aktualisieren.

### <span id="page-12-2"></span>Irrtümliche Meldung eines PAC3 PDF/UA Konformitätsfehlers

**Bug 1406944**: In einigen Fällen erscheint der folgende Fehler, wenn die PAC3 (PDF Accessibility Checker 3) PDF/UA-Konformitätsprüfung durchgeführt wird, obwohl alle relevanten Probleme bereits bei der Power PDF-Konformitätsprüfung gelöst wurden.

Diese PDF-Datei ist nicht mit PDF/UA kompatibel

Im Allgemeinen kann sich das Ergebnis anderer Softwares zur Konformitätsprüfung von den Ergebnissen von Power PDF unterscheiden.

#### <span id="page-12-3"></span>Microsoft Word InlineShape-Objekte haben keinen Alternativtext

**Bug 1367580**: Leere Alternativtext-Eigenschaftsfelder für Microsoft Word InlineShape-Objekte, wie Bilder, bleiben während der PDF-Konvertierung im Alternativtext-Eigenschaftsfeld erhalten. Die Kofax PDF-Ausgabe, die ein solches Objekt mit einem leeren Alternativtext-Eigenschaftsfeld enthält, ist nicht mit dem PDF/UA-Standard kompatibel und besteht die Power PDF-Konformitätsprüfung nicht.

**Workaround**: Um Probleme mit dem Alternativtext in Power PDF zu lösen, tun Sie Folgendes:

- **1.** Überprüfen Sie die Barrierefreiheit über das Power PDF-Konformitätsfenster.
- **2.** Suchen Sie das Objekt **Abbildung** unter **Alternativtext für Abbildungen- Nicht bestanden**.

**3.** Klicken Sie mit der rechten Maustaste auf die Ergebnisliste und wählen Sie im Kontextmenü **Alternativtext festlegen**.

Das Dialogfeld "Alternativtext hinzufügen" erscheint.

- **4.** Führen Sie einen der folgenden Schritte aus:
	- Falls das Objekt ein Designelement ohne anderen Zweck ist, wählen Sie **Dekoratives Seitenelement**.
	- Geben Sie ansonsten die richtige Beschreibung in das Feld Text ein, damit es Sprachausgabemodule laut lesen können.

# <span id="page-13-0"></span>Falsche Tags in Word haben eine nicht-konforme PDF-Ausgabe zur Folge

**Bug 1366959**: Eine inkonsistente Nutzung von Überschriften in Microsoft Word hat beim Export von PDF-Dokumenten aus Word eine Kofax PDF-Ausgabe zur Folge, die nicht mit dem PDF/UA-Standard konform ist.

# <span id="page-14-0"></span>Offline-Dokumentationsdateien

Wenn Sie die Offline-Dokumentations-Masterdatei für Power PDF von der [Kofax Fulfillment Site](https://delivery.kofax.com/WebUserIdentity/Account/Login) (Kofax Fulfillment-Webseite) herunterladen, enthalten die extrahierten Inhalte die folgenden Dokumentations-ZIP-Dateien zur Verwendung im Offline-Modus.

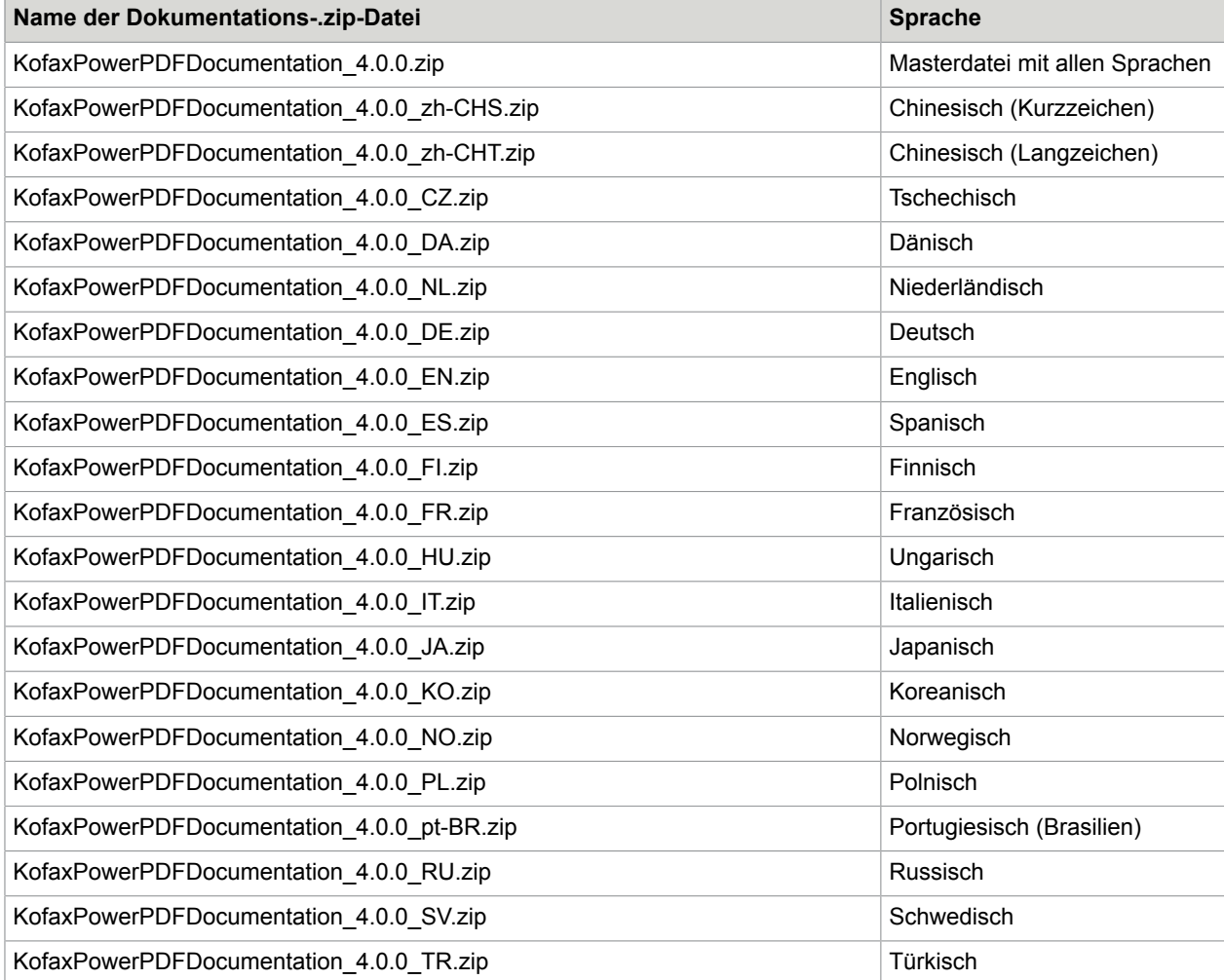